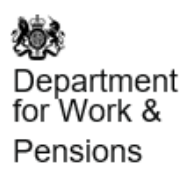

**Guidance** 

# **Pensioners' Incomes Series: Stat-Xplore Database**

Updated 25 March 2021

The Pensioners' Incomes Series (PI) Stat-Xplore Database provides information regarding the amounts and sources of the incomes of pensioners in the United Kingdom. Variables are available at a family (benefit unit) level.

Please add "Source: Pensioners' Incomes Stat-Xplore" to any analysis shared or published.

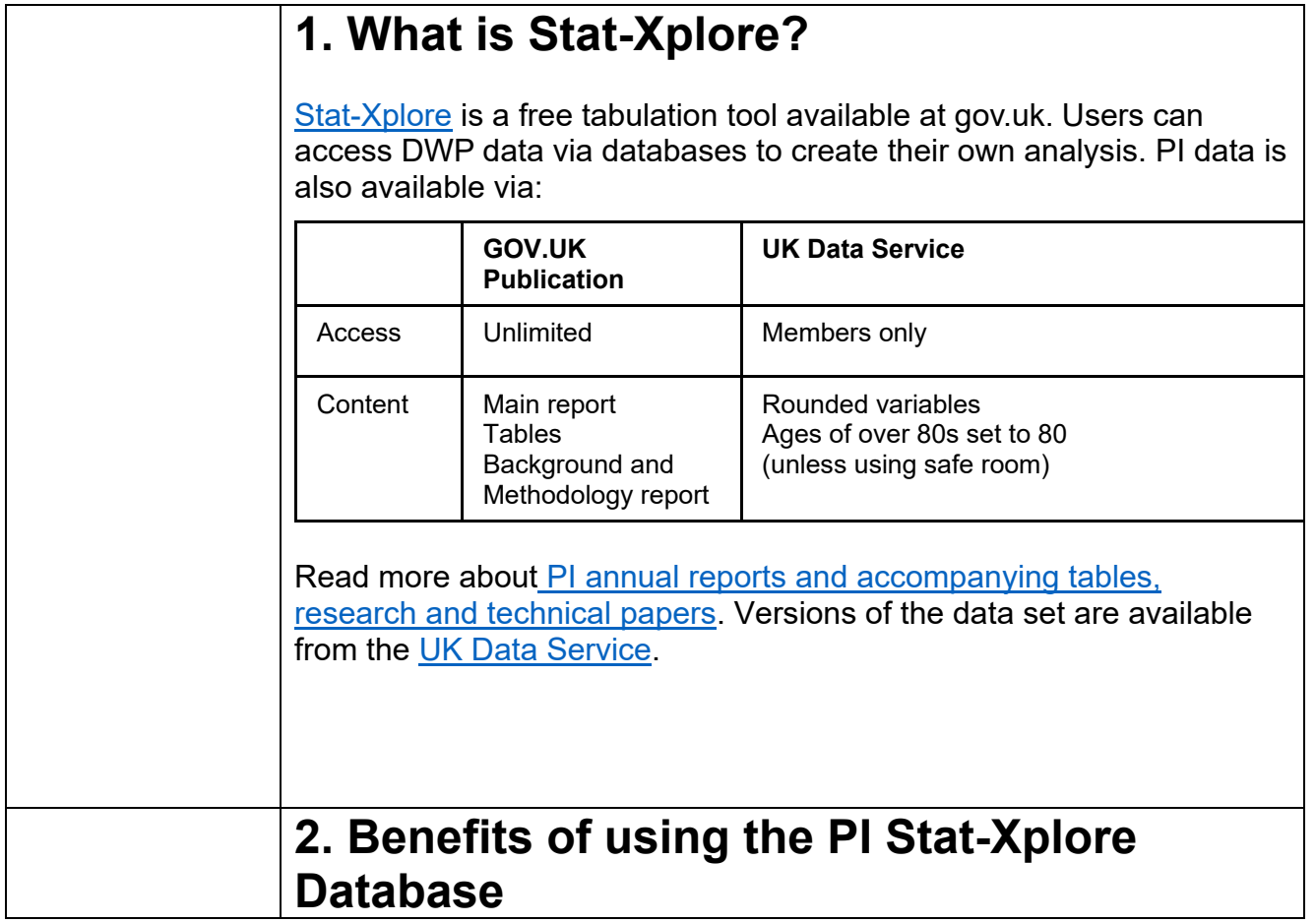

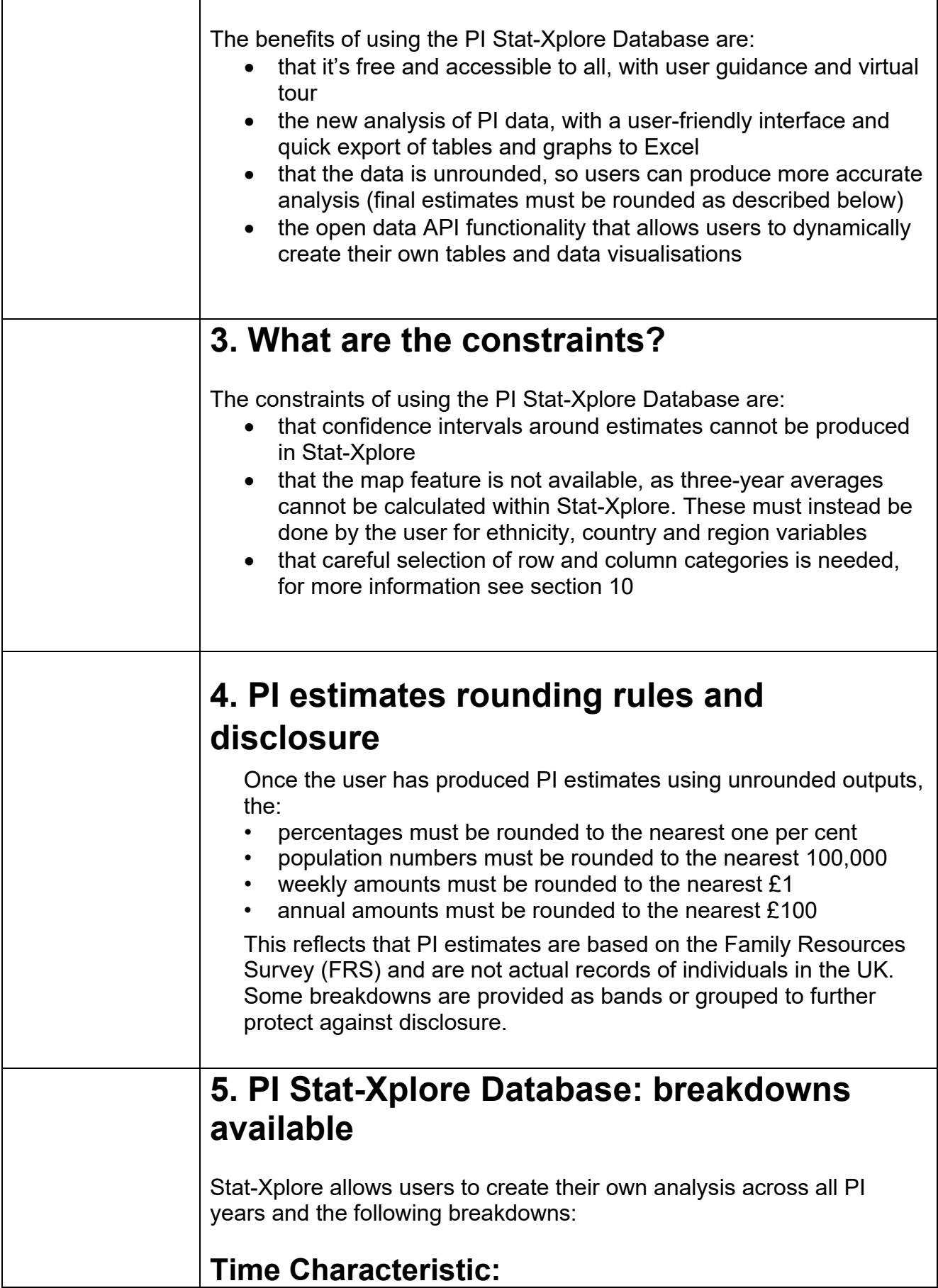

The time characteristics are broken down into financial year ending 1995 to the latest year.

#### **Measures of income:**

The mean, median and range are provided for:

Gross income

- benefit income, which can be broken into State Pension income, income-related benefits income and disability benefit income
- occupational pension income
- personal pension income
- **E** investment income
- earnings income
- other income

Net income before housing costs (BHC) Net income after housing costs (AHC)

## **Characteristics:**

The characteristics are broken down into age of head of benefit unit, gender of head of benefit unit, recently reached State Pension age and family type.

# **In receipt flags:**

The receipt flags are broken down into:

Benefit income

- **state pension income**
- income-related benefits income
- disability benefit income

Occupational pension income Personal pension income Investment income Earnings income

#### **Quintile of the pensioner singles income distribution:**

The quintile of the pensioner singles income distribution is broken down into before housing costs (BHC) and after housing costs (AHC).

#### **Quintile of the pensioner couples income distribution:**

The quintile of the pensioner couples income distribution is broken down into before housing costs (BHC) and after housing costs (AHC).

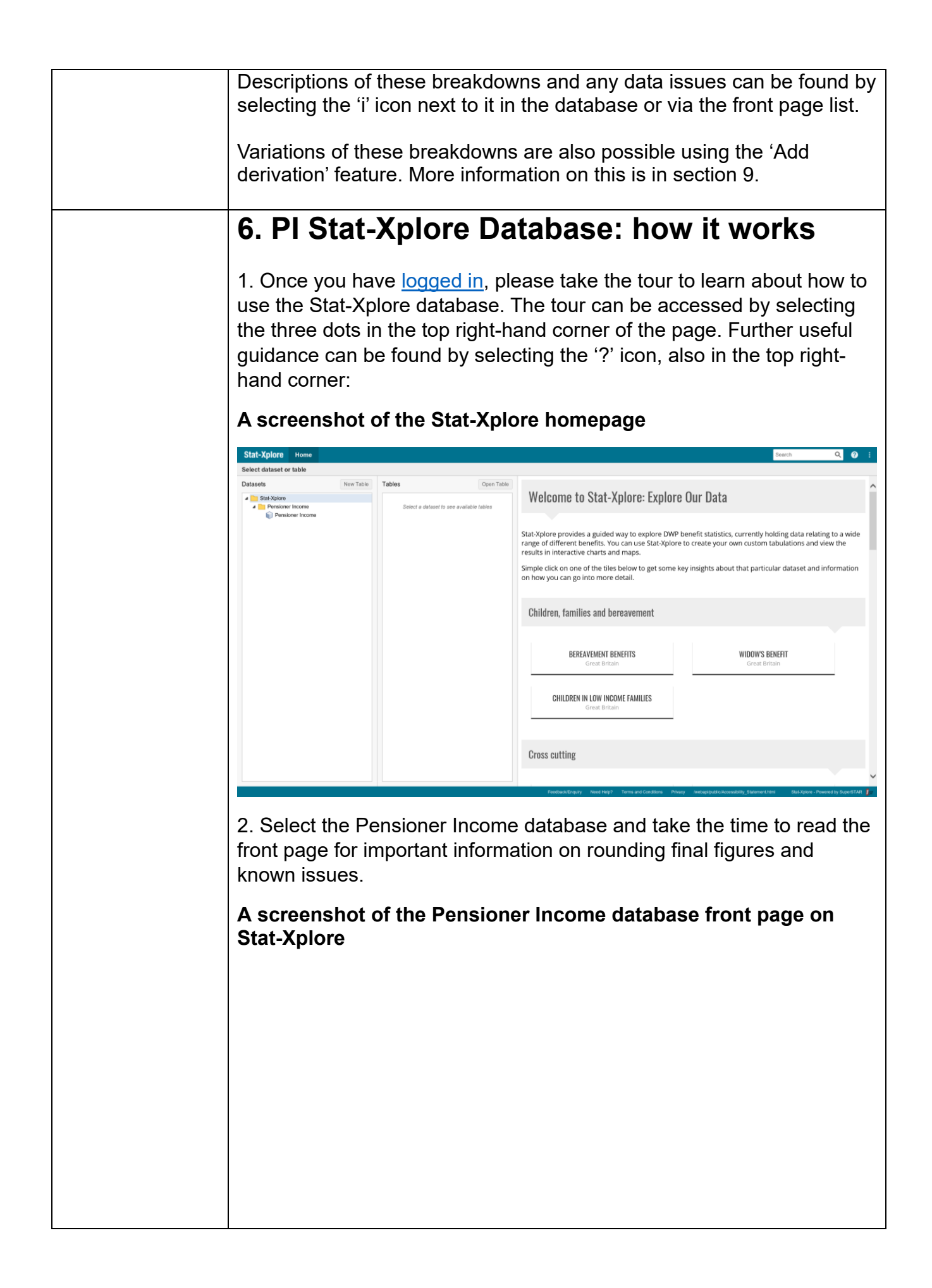

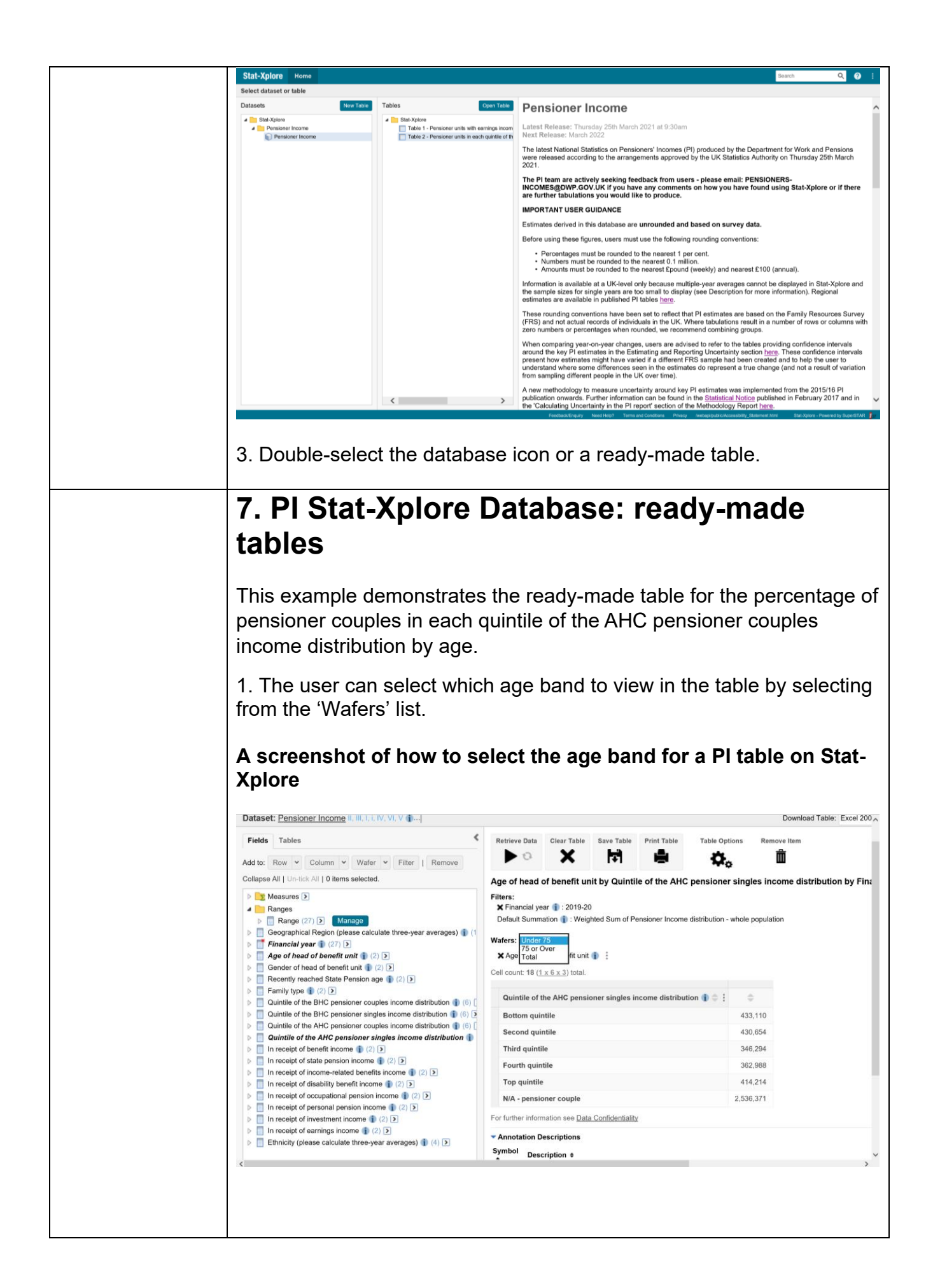

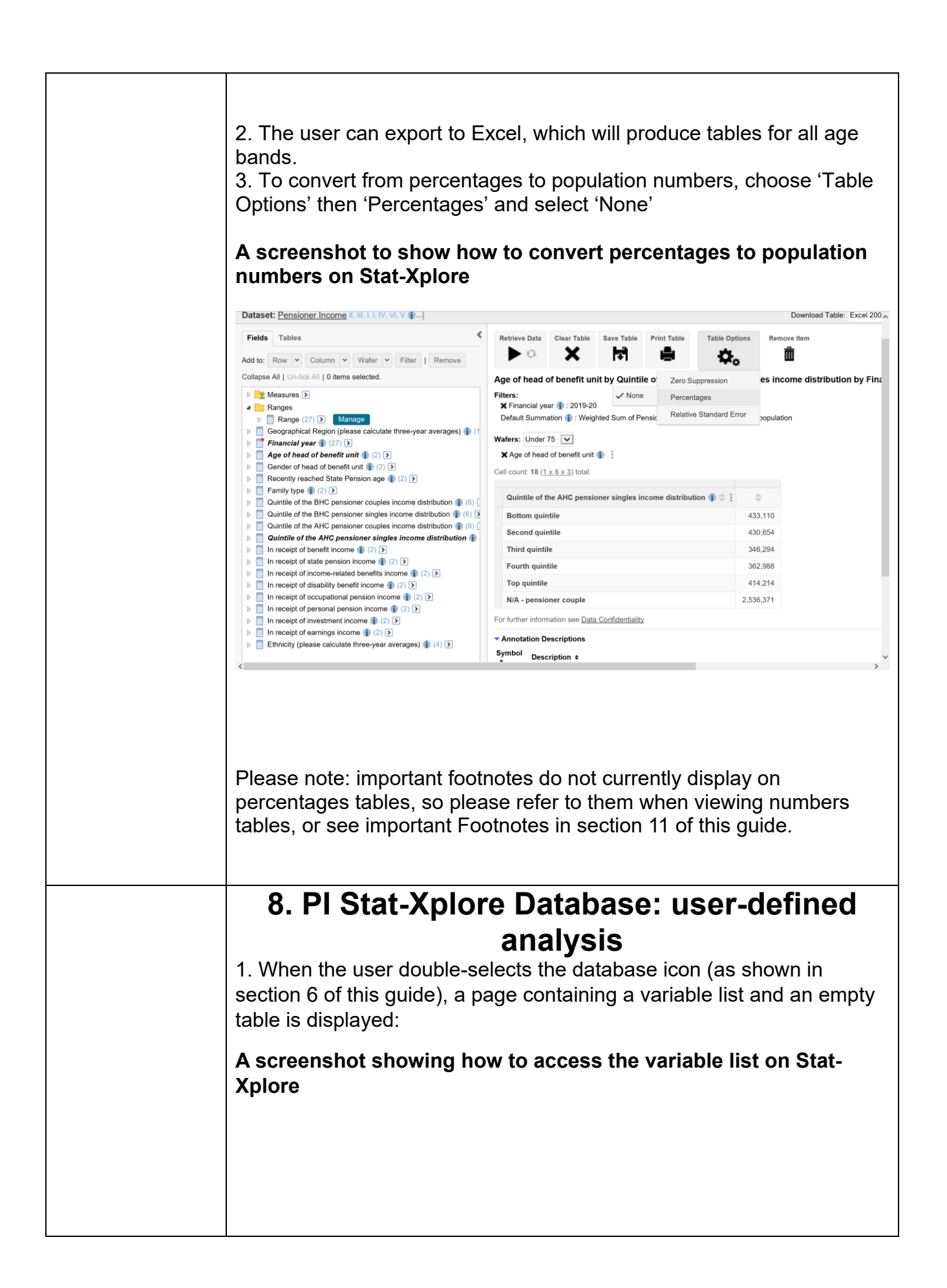

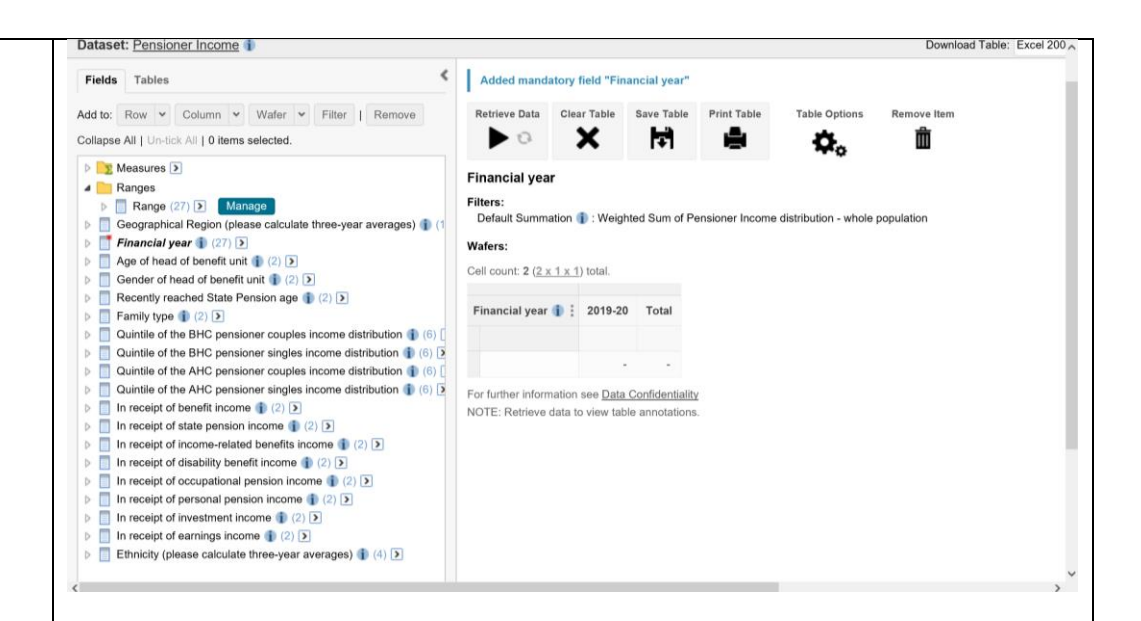

#### 2. The following table provides steps for producing some common PI analysis:

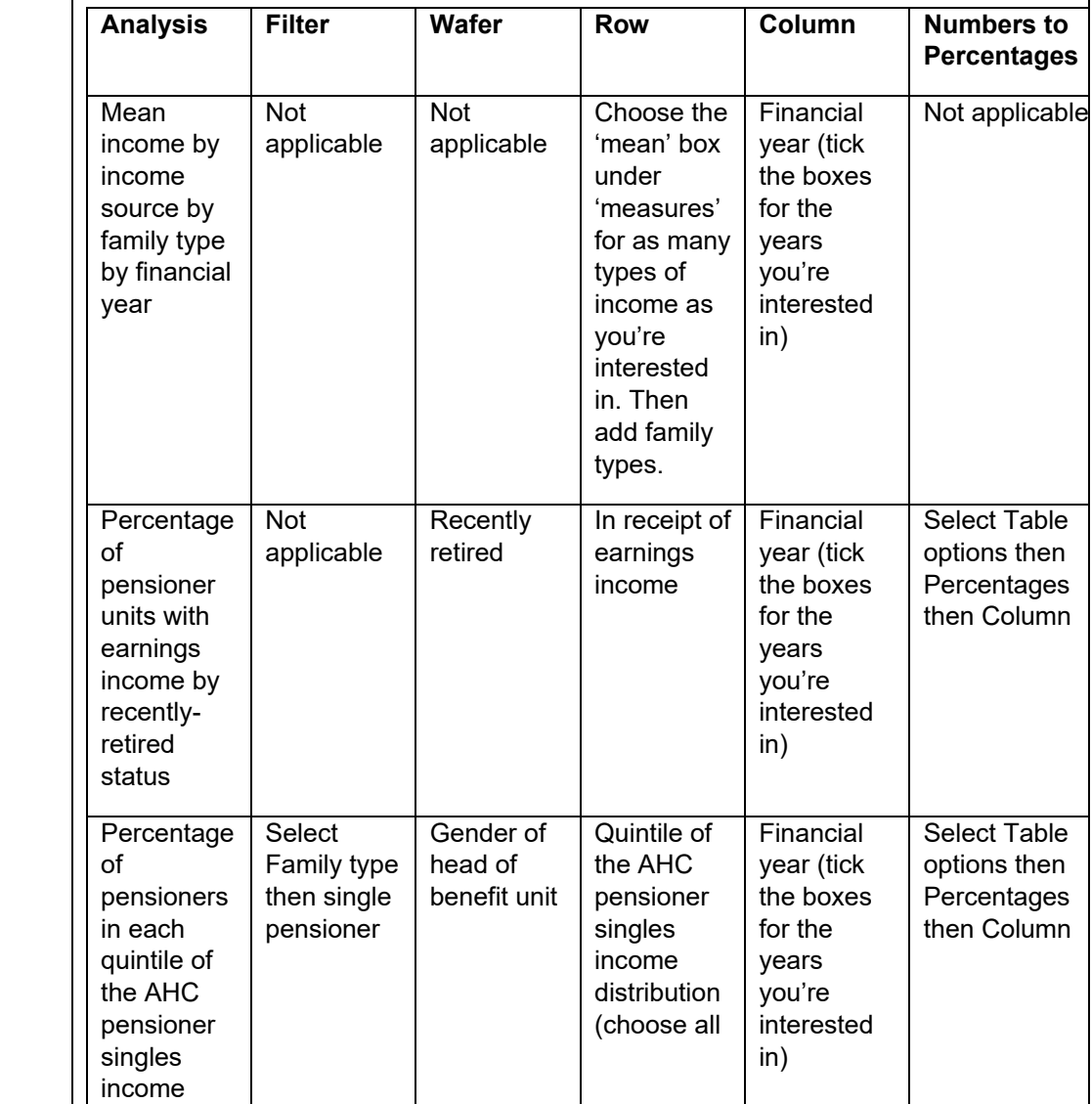

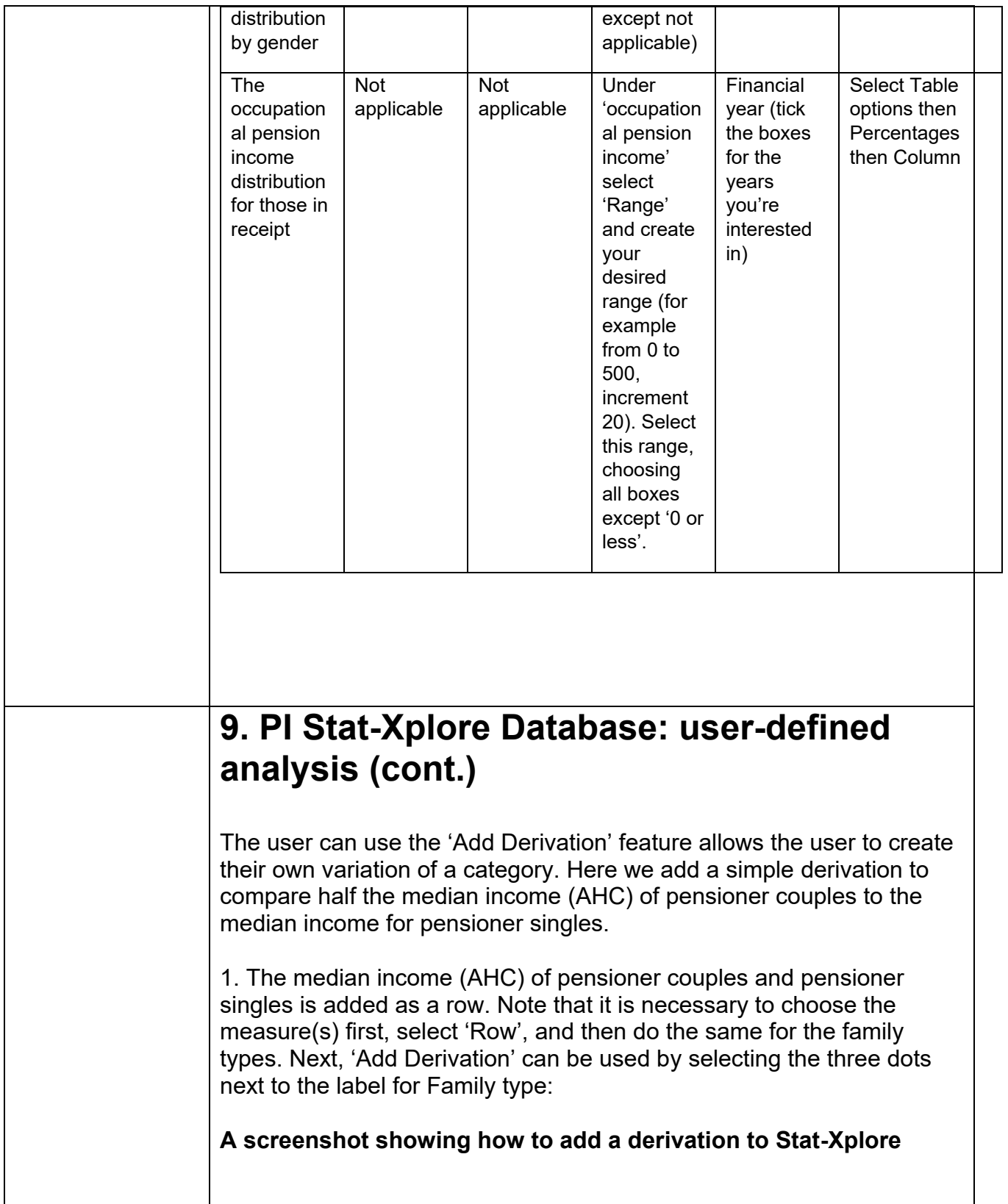

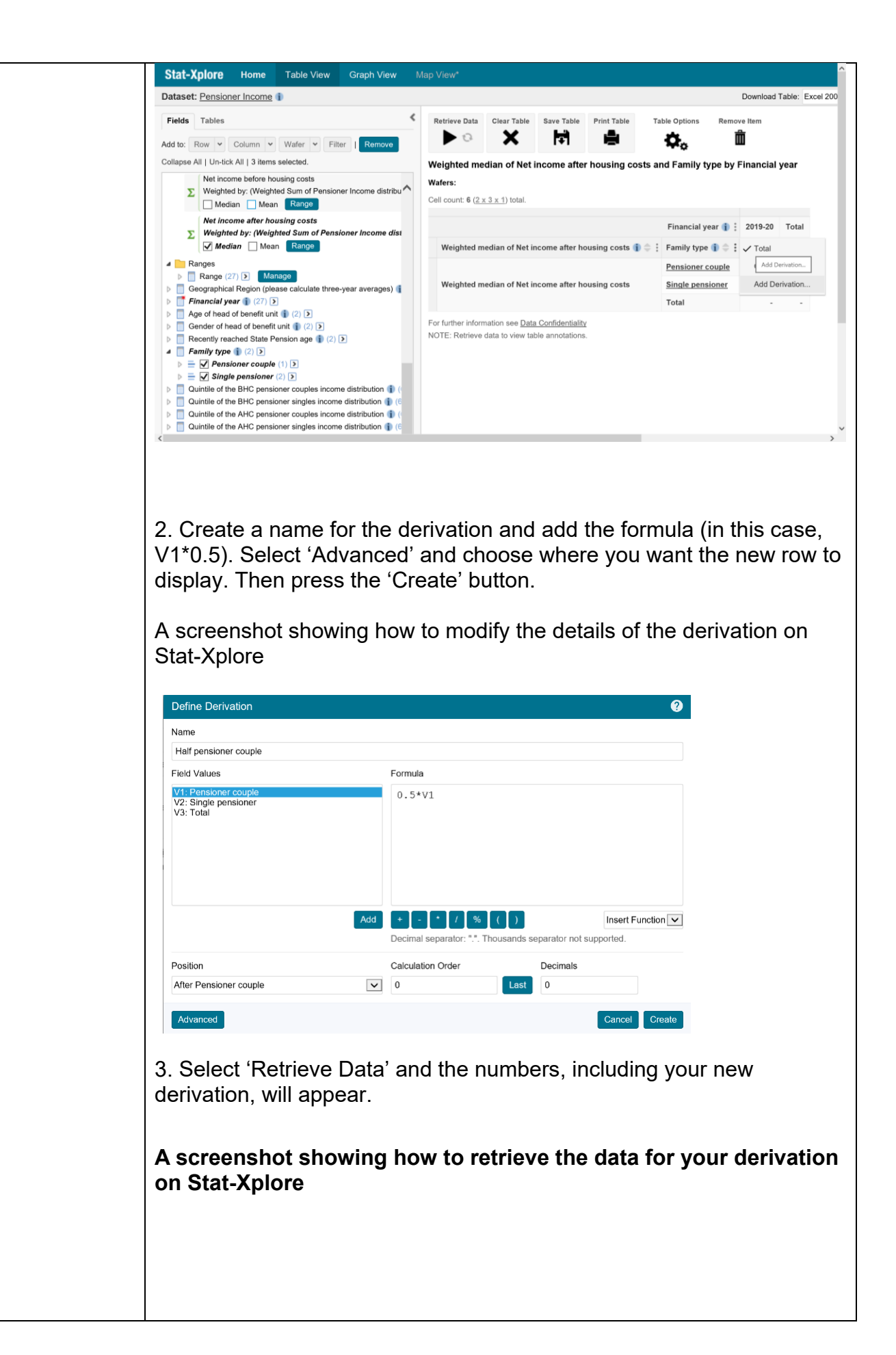

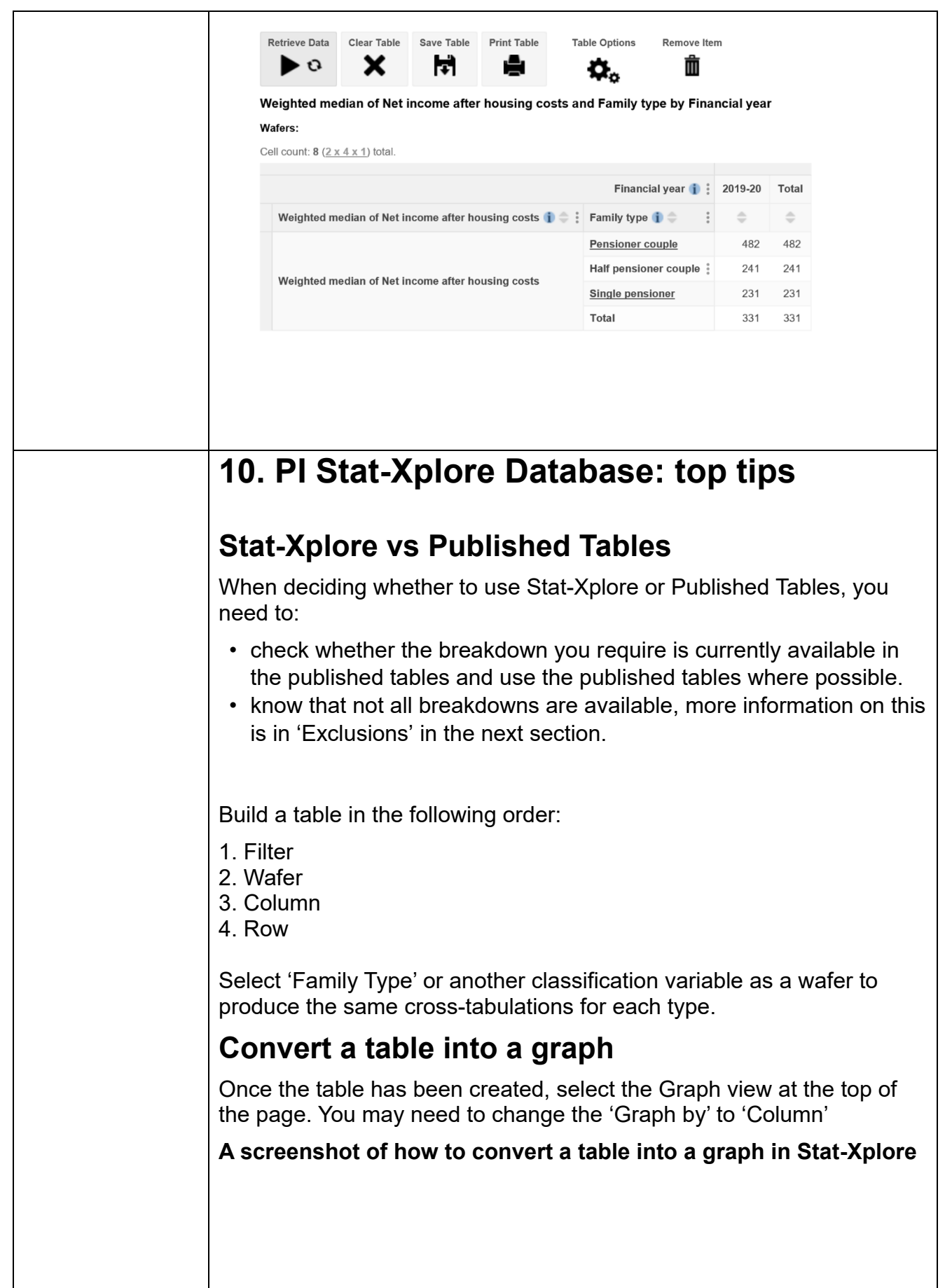

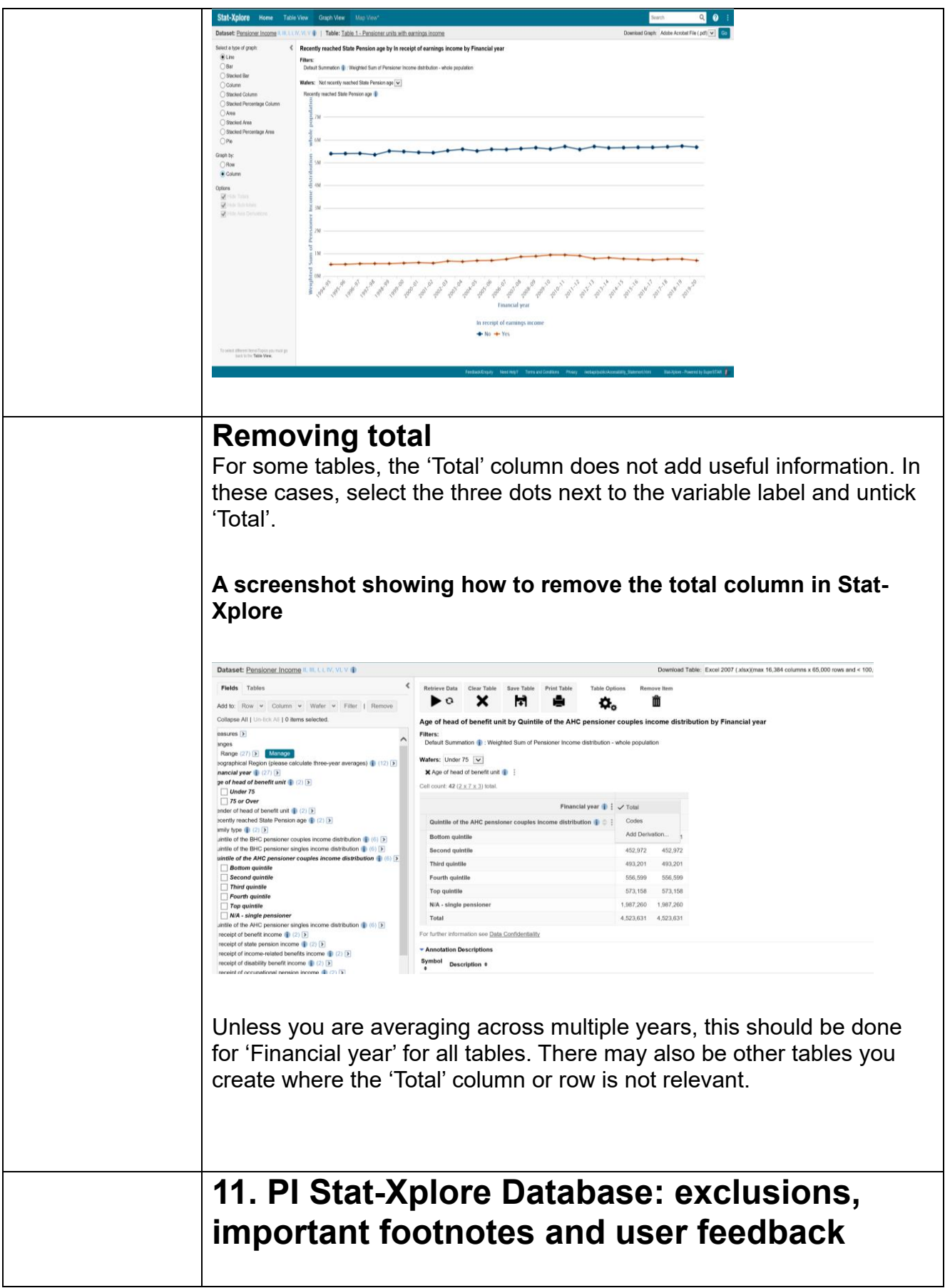

### **Current Database exclusions (available in published PI tables)**

The following breakdowns are not included in this version, due to either small sample sizes or complexities involved with displaying them in Stat-Xplore. They are:

- •survey sample sizes
- •the percentage of pensioner units with more than 50% of gross income from private sources
- •income from annual payments such as Winter Fuel Payments and free TV licences
- •the position of pensioners in the overall UK income distribution (including non-pensioners)
- •both members over State Pension age (SPa) vs one over SPa and one under SPa
- •average incomes of single retired benefit units under SPa
- •average incomes of pensioner units where at least one member is aged over 65
- •married vs cohabiting couples

Three-year average estimates are not available in Stat-Xplore. As single-year PI estimates for the breakdowns are considered too volatile, estimates based on country, region or ethnicity must be calculated using three year averages. Output at least three financial years and calculate a three-year average as follows: (yr1 estimate + yr2 estimate + yr3 estimate)/3.

# **Important footnotes**

These important footnotes are displayed on tables, which users must comply with (while displaying footnotes on percentages tables is not possible, they still apply):

#### **A screenshot of the PI Stat-Xplore footnotes**

#### Annotation Descriptions

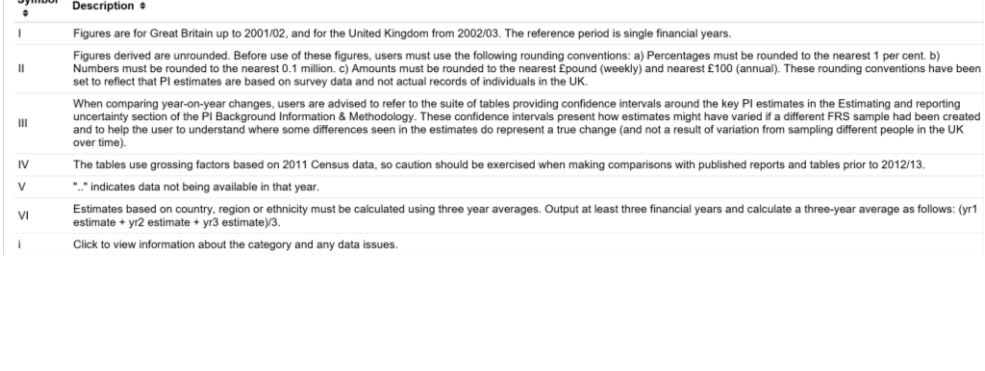

# **12. Worked example: average incomes of pensioners by income source, family type and age**

1. Start with an empty table (select 'Clear Table' if necessary). Tick the boxes for 'Pensioner couple' and 'Single pensioner' and then select 'Add to: Wafer'.

**A screenshot of a worked example of how to add wafers on Stat-Xplore**

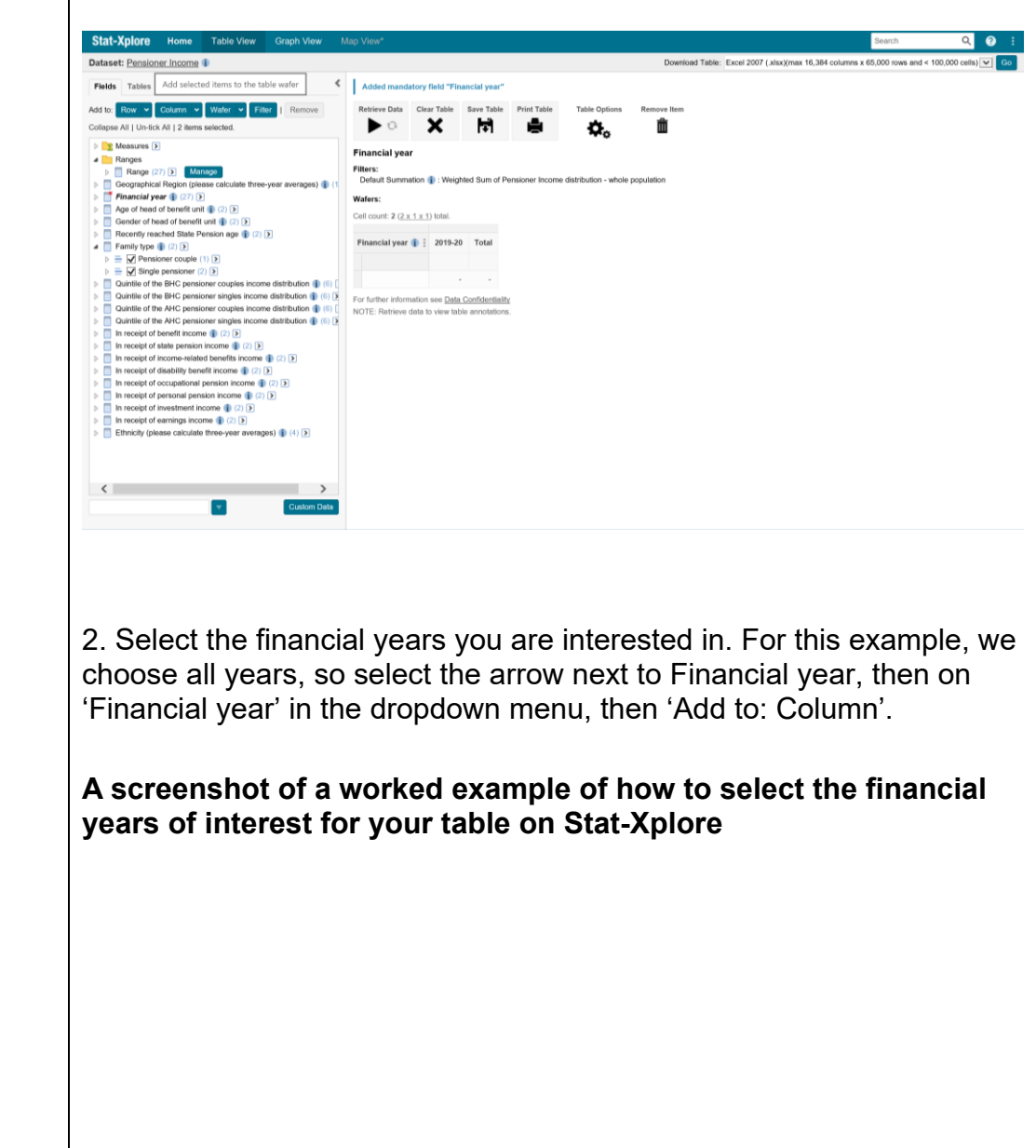

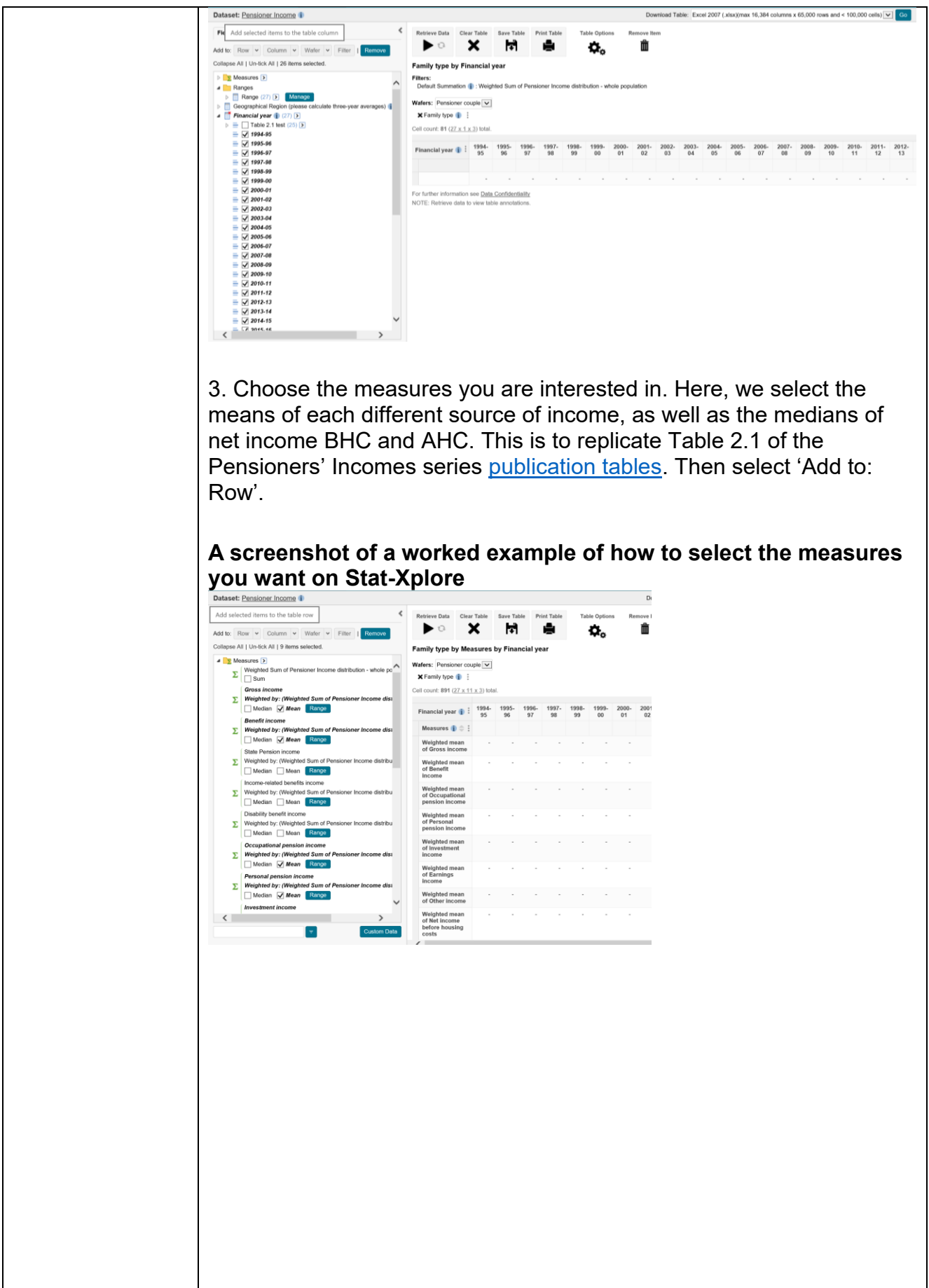

4. Finally, select 'Retrieve data' and the table will be shown. You can also view information about the measures or classification variables such as family type by selecting the 'i' buttons.

**A screenshot of a worked example of how to retrieve the data for your Stat-Xplore table and also how to view additional information about the measures or classification variables** 

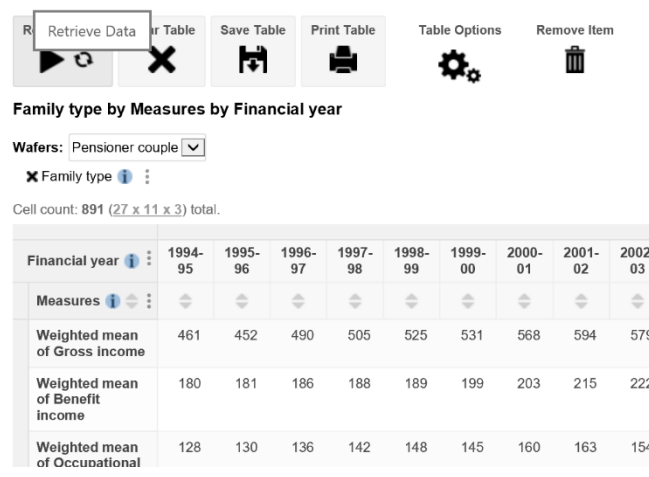

5. You can switch between pensioner couples, singles and all pensioners using the 'Wafers' dropdown menu.

**A screenshot of a worked example of how to switch between wafers in Stat-Xplore** 

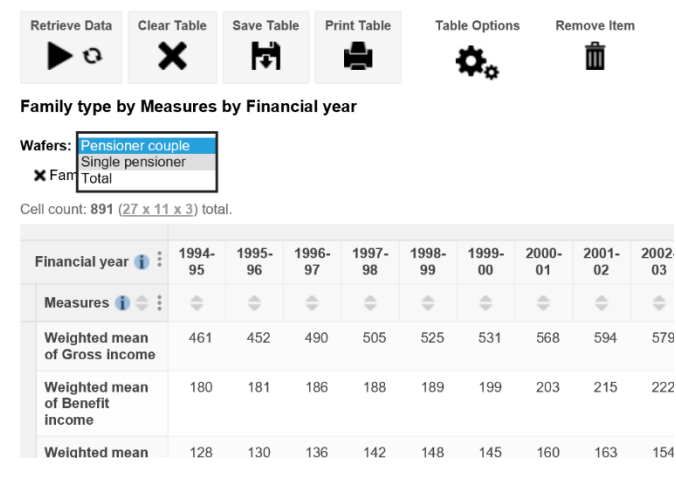

6. You can add additional breakdowns to the table, for example by selecting 'Under 75' and 'Over 75' and selecting 'Add to: Row'. This produces the data in Table 2.6 of the Pensioners' Incomes series [publication tables.](https://www.gov.uk/government/statistics/pensioners-incomes-series-financial-year-2019-to-2020)

#### **A screenshot of a worked example of how to add additional breakdowns to your table in Stat-Xplore**

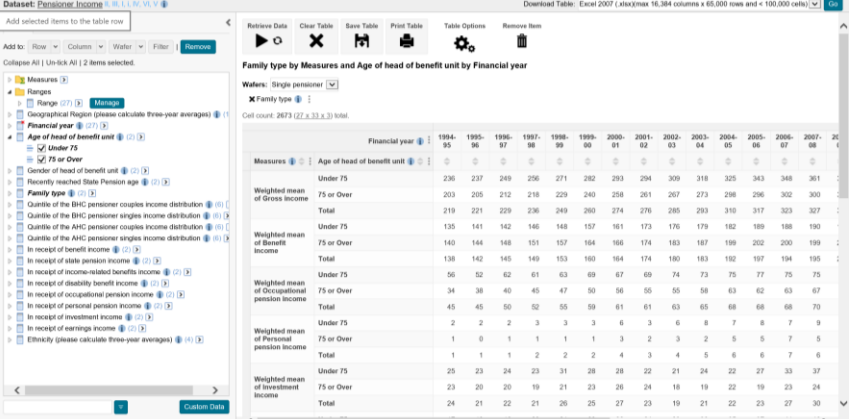

7. To download the data into Excel, select 'Go' in the top-right corner of the page:

**A screenshot of a worked example of how to download the data into Excel in Stat-Xplore** 

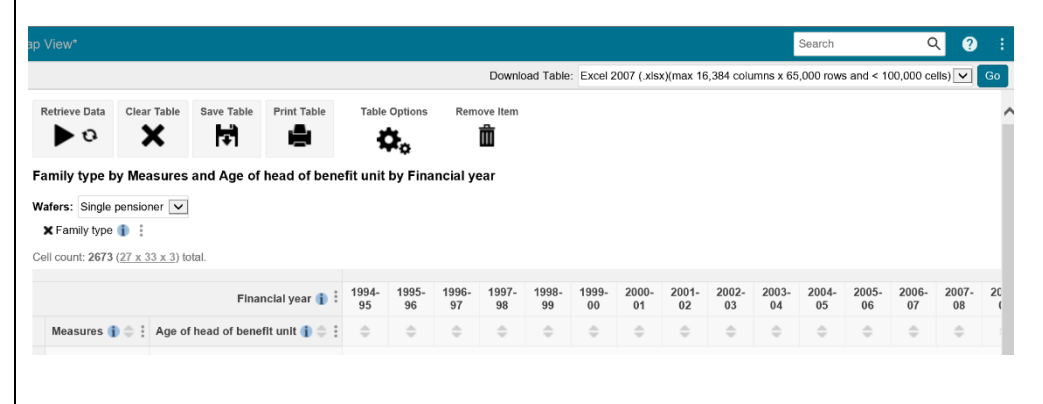

8. Producing a graph: For clarity of presentation, the measures except for 'Median net income after housing costs' have been removed by selecting all other measures and selecting 'Remove'.

Select 'Graph view' at the top of the page and change the 'Graph by:' from 'Row' to 'Column'.

#### **A screenshot of a worked example of how to remove measures from the Stat-Xplore data output**

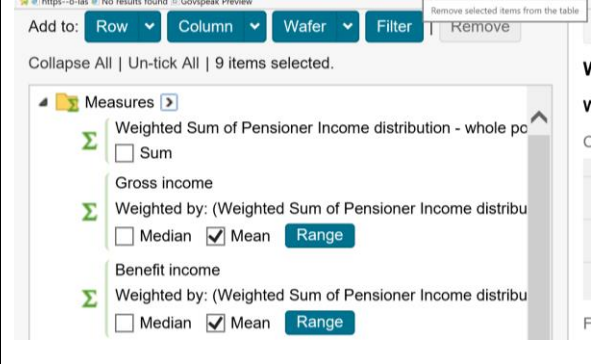

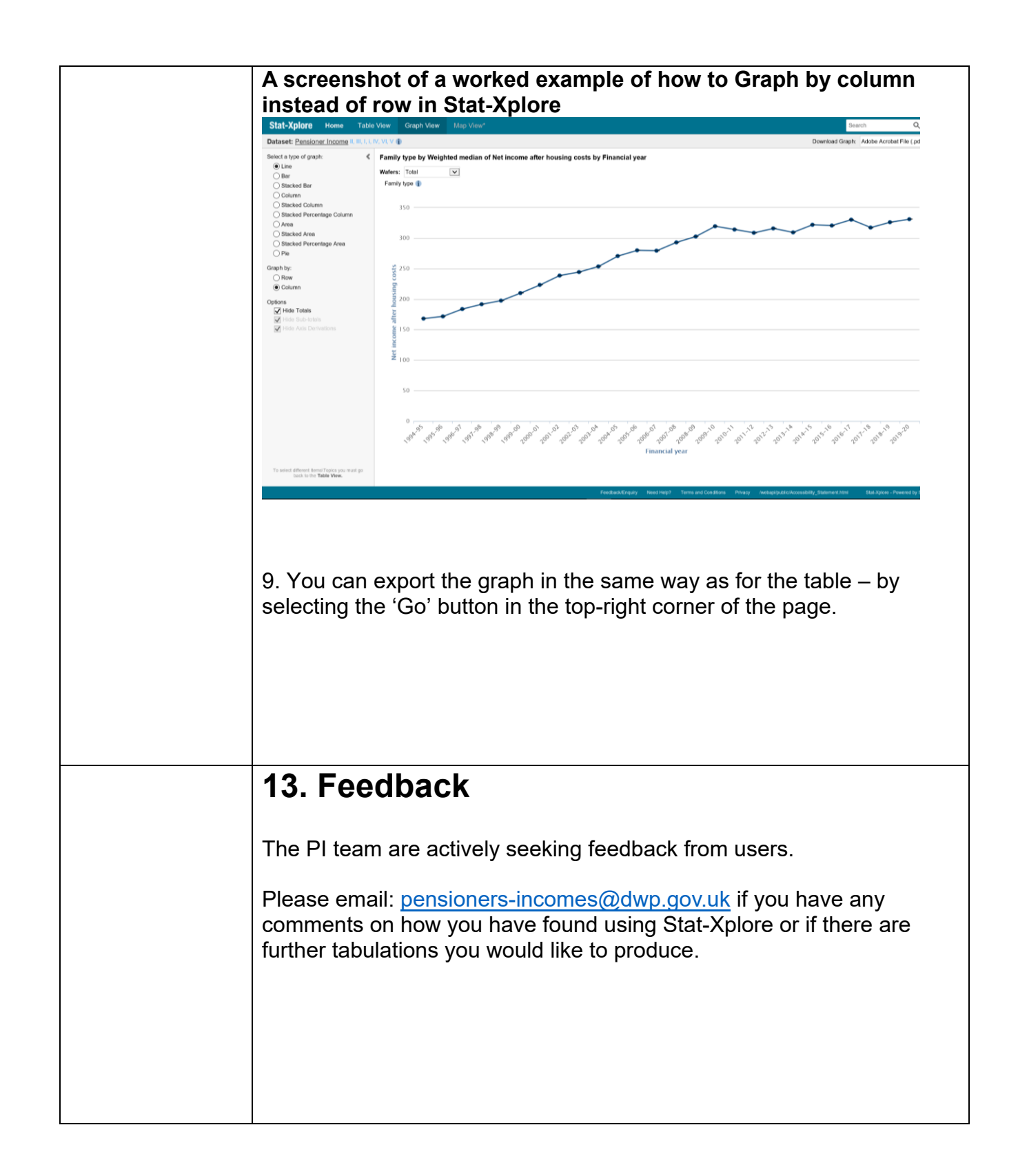